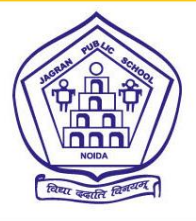

## **JAGRAN PUBLIC SCHOOL**

D-33B, Sector 47, Noida-201301 www.ipsnoida.com

Ph.: 0120-4043830, 4546160 e-mail: principaljpsnoida@rediffmail.com

(A Co- Education Sr. Secondary School Affliation To CBSE Delhi No. 2130978)

## **JPS/NOIDA/HY/EXAM/2020 198.09.09.2020 198.09.09.2020 198.09.09.2020 198.09.09.2020**

## **Instructions for Online Half Yearly Examination-2020-21**

- 1. ClassUp app is being updated and the link will be sent soon to all parents.
- 2. The paper would consist of two parts.
	- a. Online multiple choice questions (MCQ) like it has been done for PTs (Periodic Test) – 20 marks.
	- b. Subjective part of 30 marks. : **Total Marks:-50**
	- c. Duration of the test will be 9:00 AM to 11:30 AM  $(2 \times hrs.)$
	- d. Breakup of time: first 30 min (9:00 AM to 9:30 AM) online multiple choice questions (MCQ), then 15 min break (9:30 AM to 9:45 AM), then 15 minutes General Instructions and Question Paper reading time (9:45 AM to 10:00 AM),1 hour for subjective test to be written in copy (10:00 AM to 11:00 AM )and last half hour (11:00 AM to 11:30 AM) for uploading the copy on ClassUp app.
- 3. The Multiple choice parts has to be done exactly the same way it was done for Periodic Tests (PTs) – student will go to the Online Test Section of the ClassUp app and attempt the questions like they have been doing since April 2020.
- 4. There will be a new section **"Subjective Test"** in the app under the **"Test & Exam"** Section.
- 5. After finishing the online multiple choice questions (MCQ), student will go to the **"Subjective Test"** – the list of subjective test will display.
- 6. Clicking on the test will download the PDF of the question paper on student's smartphone only.
- **7. Very important – The multiple choice questions (MCQ) will also show up in the pdf. The student has to write the answers of these in the answer sheet (Periodic Test Notebook).**
- 8. Students will write their name, roll no, class & section on every page on the top of the Answer sheet.
- 9. Student will write the answers of subjective questions in their answer sheet within the designated time (1 hr.).
- 10.Last half an hour is for uploading the subjective part. For this student will select **"Upload subjective"** in the app – this will start the camera. Student will upload all the pages one by one.
- 11.It is mandatory to upload the answer sheets of subjective part on ClassUp app. However, the Student may forward it on Whatsapp/email to the teacher in case of any unavoidable technical error during uploading on ClassUp system – **but remember this has to be done before the closing time of test only.**

*"All the best for Half Yearly Examination-2020"*

Alisan.

 **Dr.D.K.Sinha Principal**

For Information:

- 1. Vice Principal
- 2. Examination Deptt.
- 3. School office
- 4. Reception

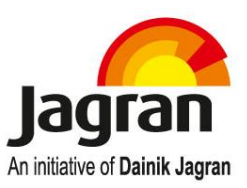